### **התחברות לאתר Reilly'O**

אם נרשמת בעבר ל - Reilly'O [לחץ כאן](#page-4-0) 

אם לא, להלן הפעולות הנדרשות:

[https://www.oreilly.com/library/view/temporary-access/](https://www.oreilly.com/library/view/temporary-access/?orpq) : יש להיכנס לקישור:

#### 2 מקבלים את החלון welcome:

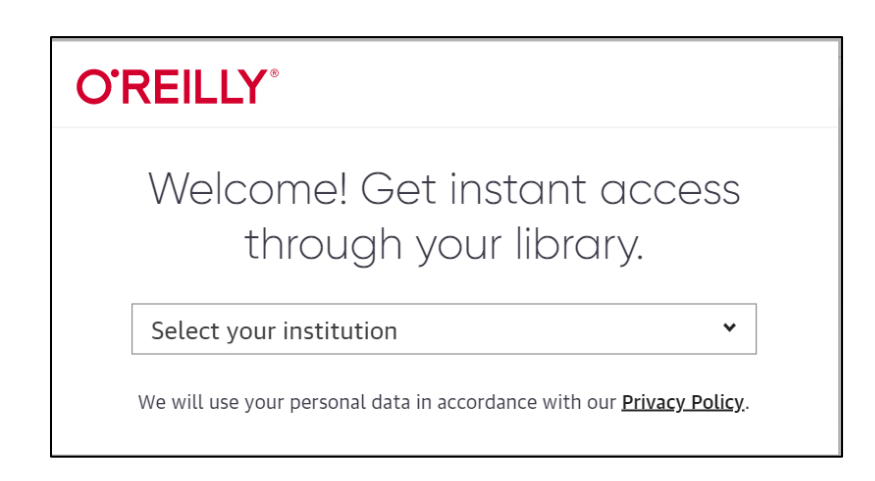

יש לבחור:

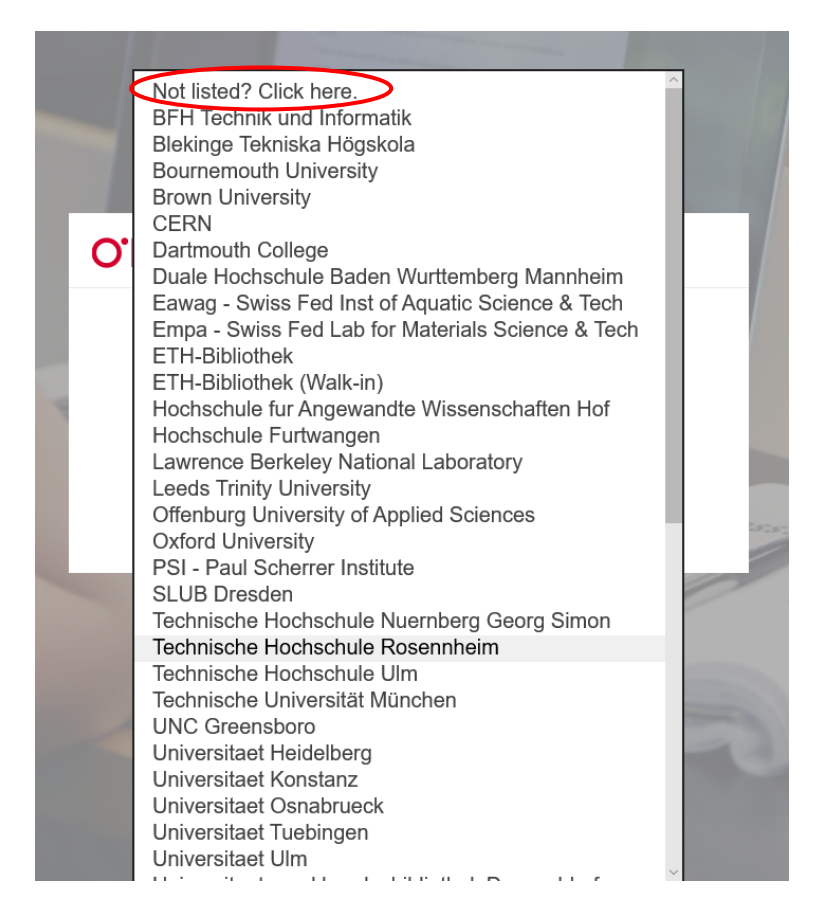

מזינים את כתובת המייל האוניברסיטאית:

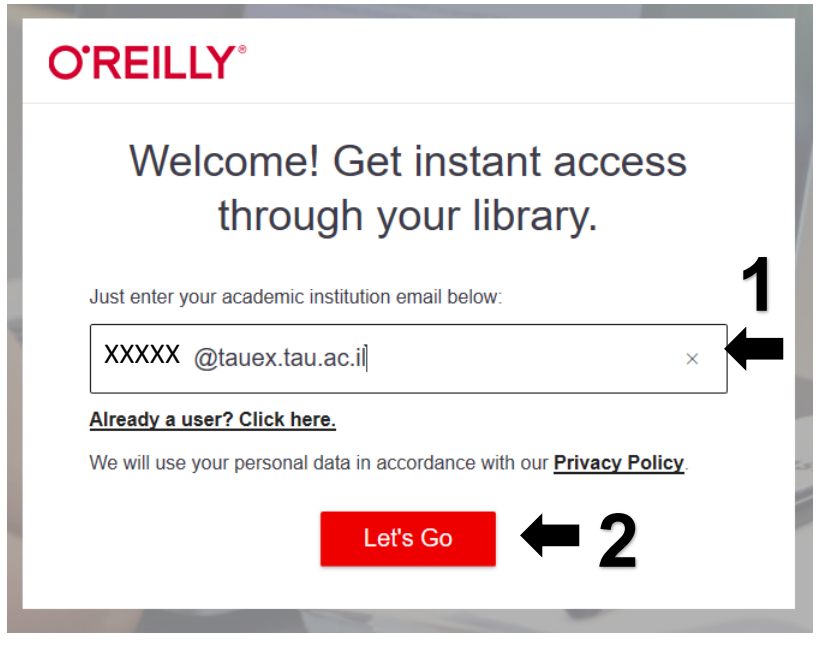

מתקבלת החלונית הבאה. לוחצים על הריבוע האדום:

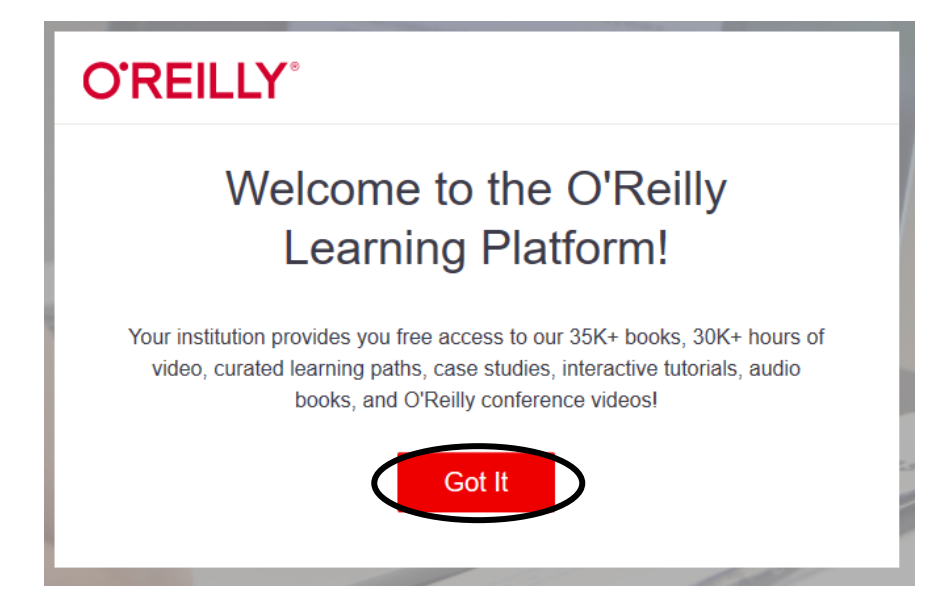

## כעבור זמן מה מתקבל מייל מO'Reilly להמשך התהליך. יש ללחוץ על הקישור באדום:

 $\odot$  השב  $\odot$  השב לכולם  $\odot$  העבר

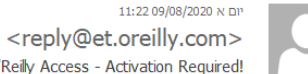

O'Reilly Learning Platform <reply@et.oreilly.com> Your O'Reilly Access - Activation Required!

ים אם יש בעיות באופן ההצגה של הודעה זו, לחץ כאן כדי להציג אותה בדפדפן אינטרנט.<br>לחץ כאן כדי להוריד תמונות. כדי לעזור להגן על פרטיותך, outlook מנע הורדה אוטומטית של תמונות מסוימות בהודעה זו.

Welcome to O'Reilly-just one more step!

Hello.,

Congratulations! You're just moments away from having full access to O'Reilly, your comprehensive resource for answers, research, and personalized content.

Use O'Reilly to stay ahead. With on-the-go and on-demand access to thousands of books, videos, expert-curated courses, and interactive learning environments, O'Reilly will assist you throughout your studies and prepare you for a successful career.

**FINISH CREATING YOUR FREE ACCOUNT** 

At O'Reilly, we pride ourselves on our commitment to protecting your privacy. Our data governance and privacy policies reflect our company's values and how we strive to maintain your privacy. For details, please refer to our Privacy Policy.

**Thanks!** The O'Reilly team

P.S. And with an account you can access O'Reilly wherever it's convenient-you don't need to be on campus to log in!

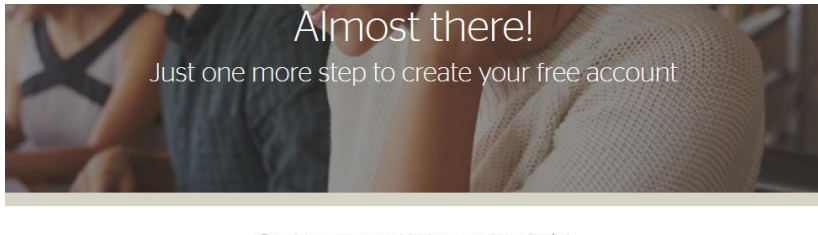

מזינים סיסמא (את שאר השדות לא חובה למלא):

Create a password below, and you're in!

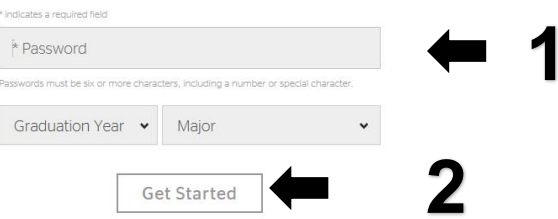

With O'Reilly online learning, you'll have immediate access to the information you need. Explore thousands of books, videos, and expert-curated learning paths - plus get an inside look at today's hottest companies. Even better? Our mobile app means that learning isn't limited to the classroom. You'll be able to get the answers you need, on-the-go, from wherever you are.

ניתן לערוך את פרופיל המשתמש וכן לשנות סיסמא באמצעות לחיצה על האיש בצד ימין למעלה < :EDIR PROFILE > PROFILE

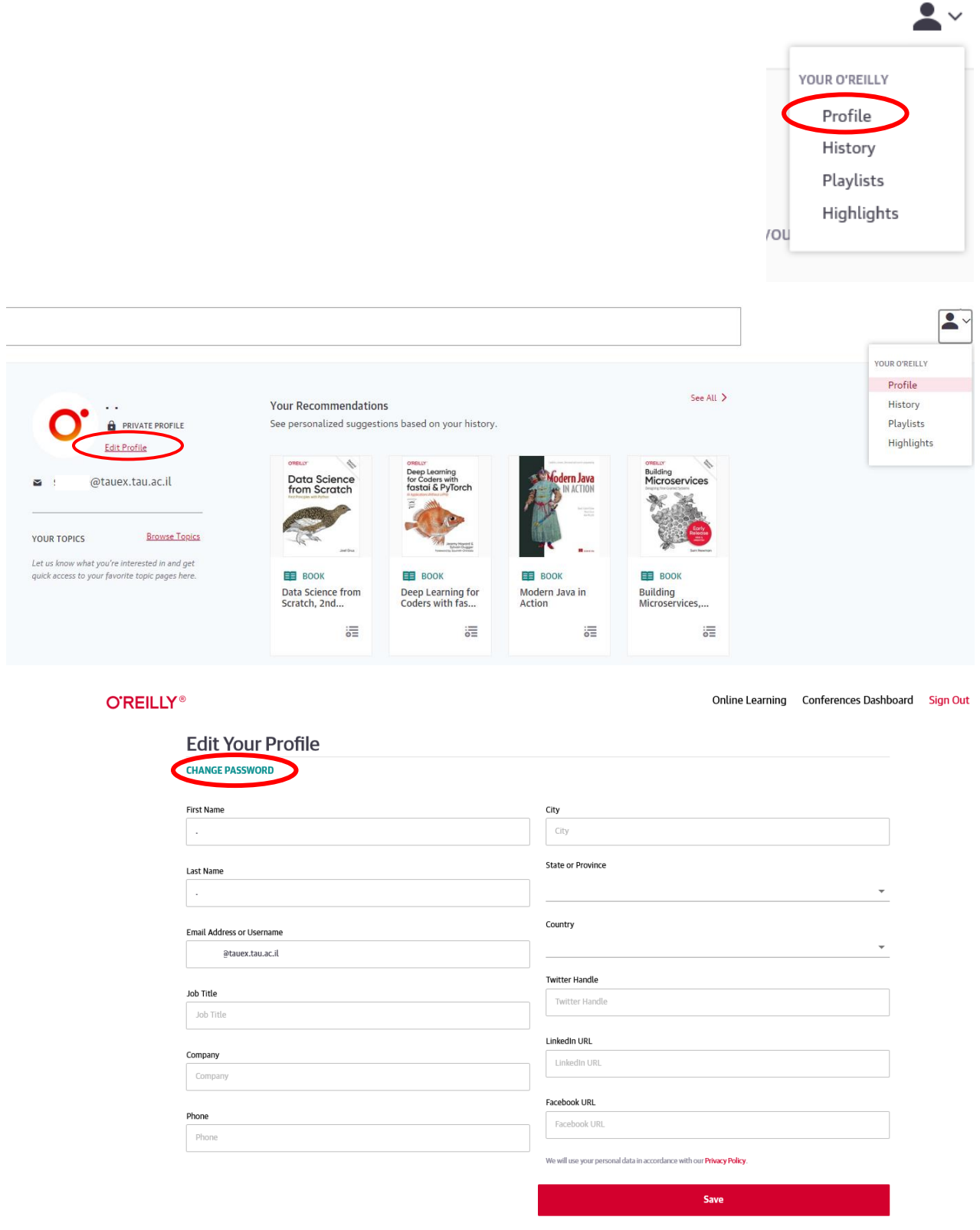

אם נרשמת בעבר ל - **Reilly'O** יש להיכנס על ידי התחברות לחשבון

<span id="page-4-0"></span>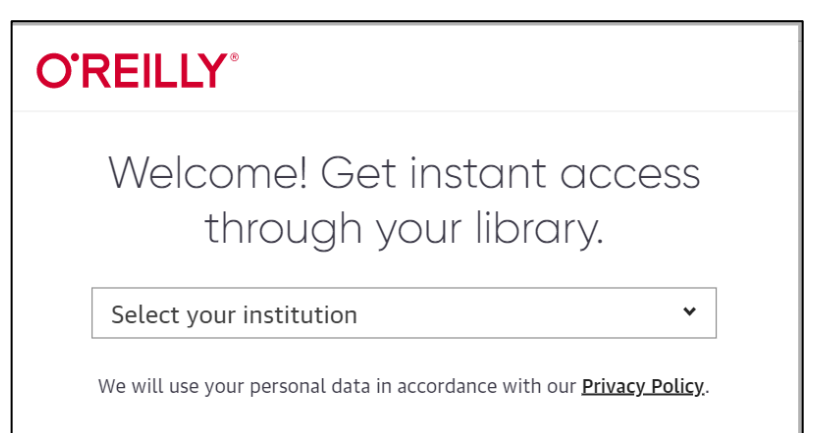

#### יש לבחור:

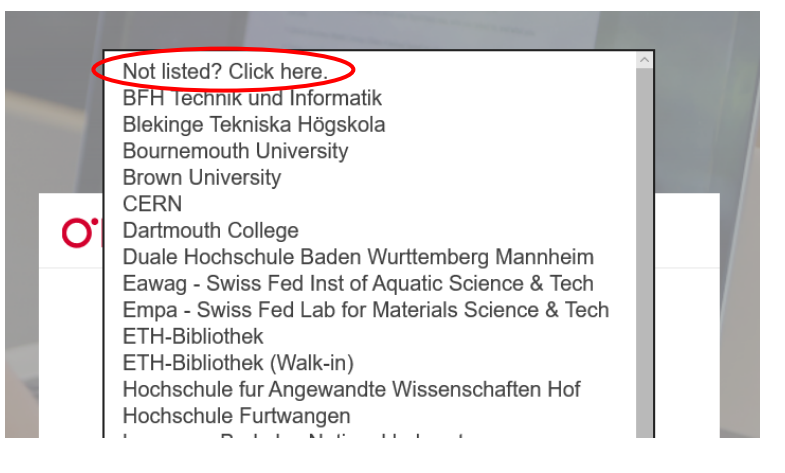

**[Already](https://learning.oreilly.com/accounts/login/?next=/library/view/the-diagrams-book/9781907794575/) a user? Click here.** : ללחוץ שמתקבל בחלון

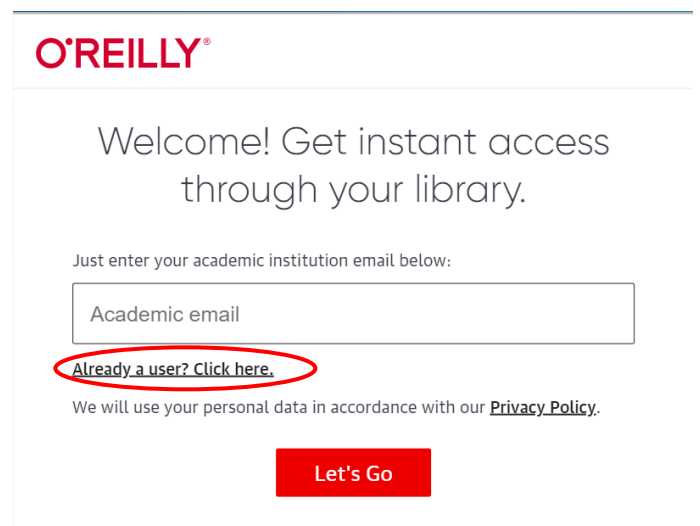

# **O'REILLY®**

# Sign In

**Email Address** 

Using Single Sign-on (SSO)? Simply enter your company email address and click sign in.

Password

Forgot Password?

Sign In